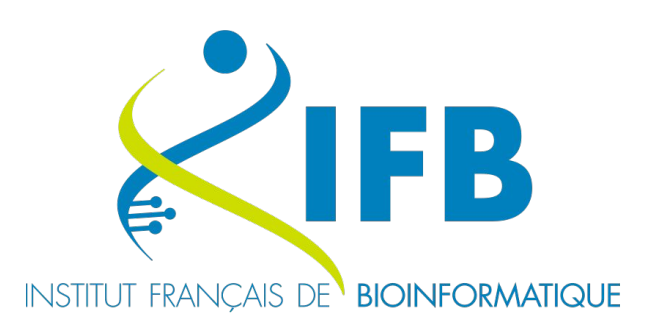

# **The IFB Core Cluster Infrastructure**

**EBAII** 2023 **Gildas Le Corguillé, Thomas Denecker & Julien Seiler** IFB Core Cluster taskforce

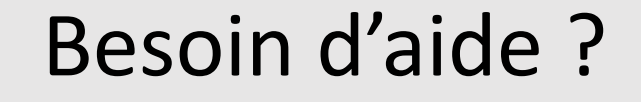

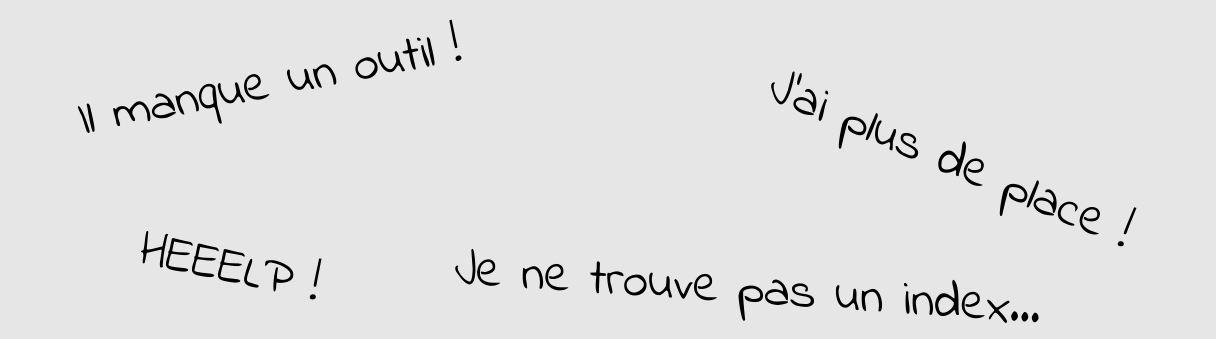

Rejoignez la communauté IFB

## Rendez-vous sur :

#### **<https://community.france-bioinformatique.fr>**

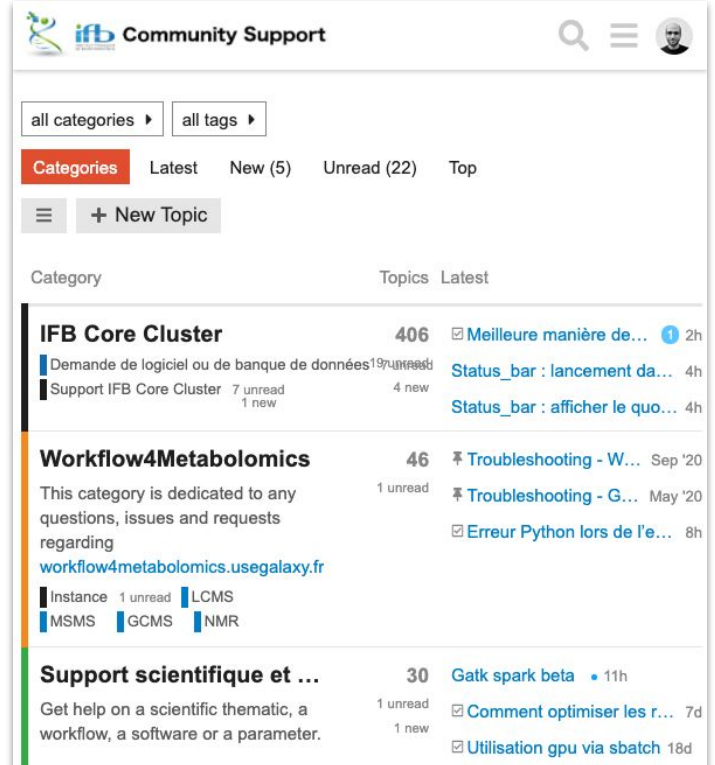

# High Performance Computer

## Votre ordinateur peut-il faire de la bioinformatique ?

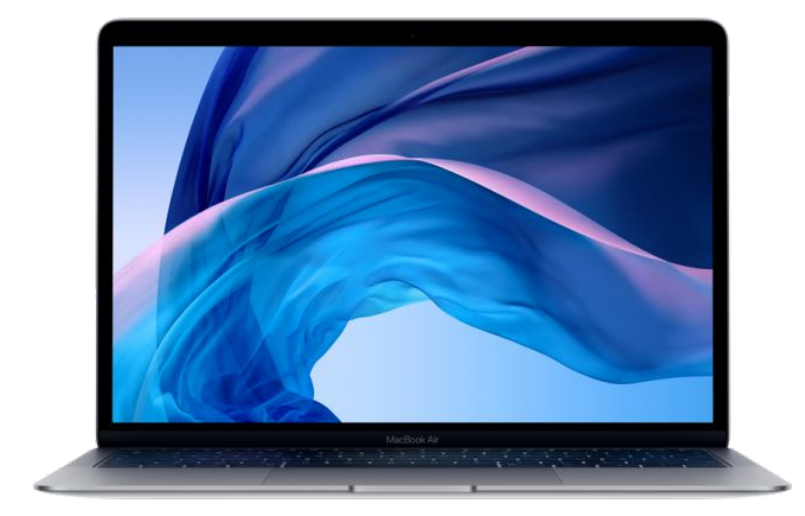

#### **Un ou deux microprocesseurs**

*Un microprocesseur est chargé de l'exécution des instructions élémentaires demandées par le logiciel*

### **4 à 8 Go de mémoire vive (RAM)**

*La mémoire vive est utilisée par le microprocesseur pour traiter les données*

### ≃ **1 To d'espace de stockage**

*L'espace de stockage est utilisé pour conserver de grandes quantités de données de manière plus permanente*

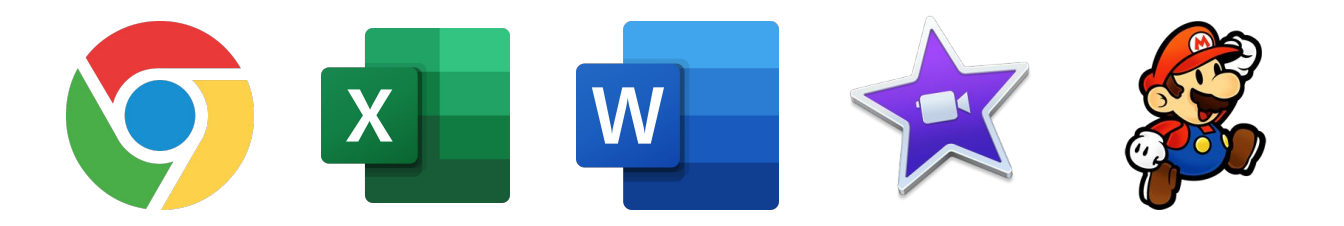

## Votre ordinateur peut-il faire de la bioinformatique ?

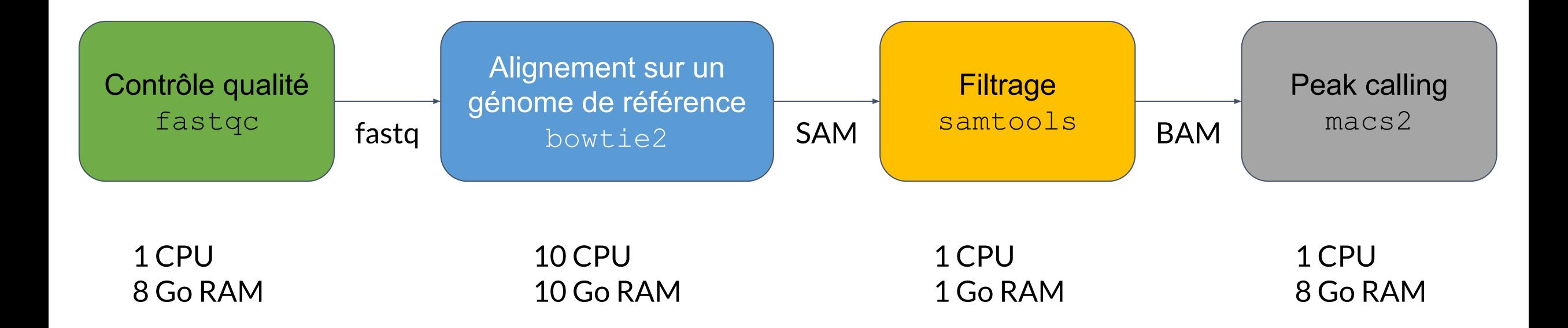

L'exécution de ce workflow nécessite au minimum toutes les ressources d'un ordinateur de bureau pendant plusieurs heures et ceci seulement pour 1 seul fichier fastq. **Pour faire ce type d'analyse nous avons besoin d'ordinateurs plus puissants !**

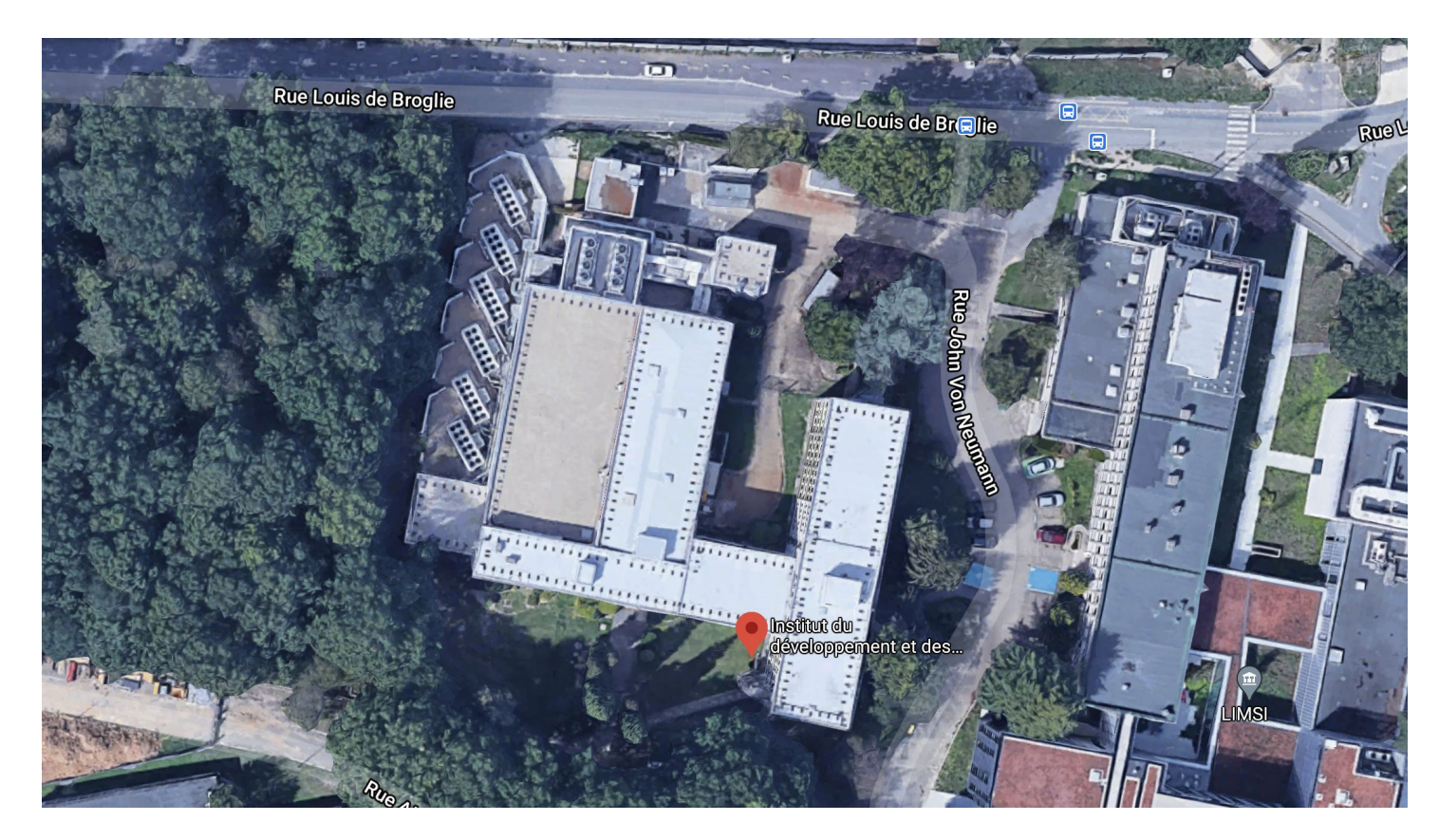

**Le Data Center de l'IDRIS Un bâtiment** conçu pour accueillir des infrastructures informatiques

**Groupes froid** Pour refroidir les équipements

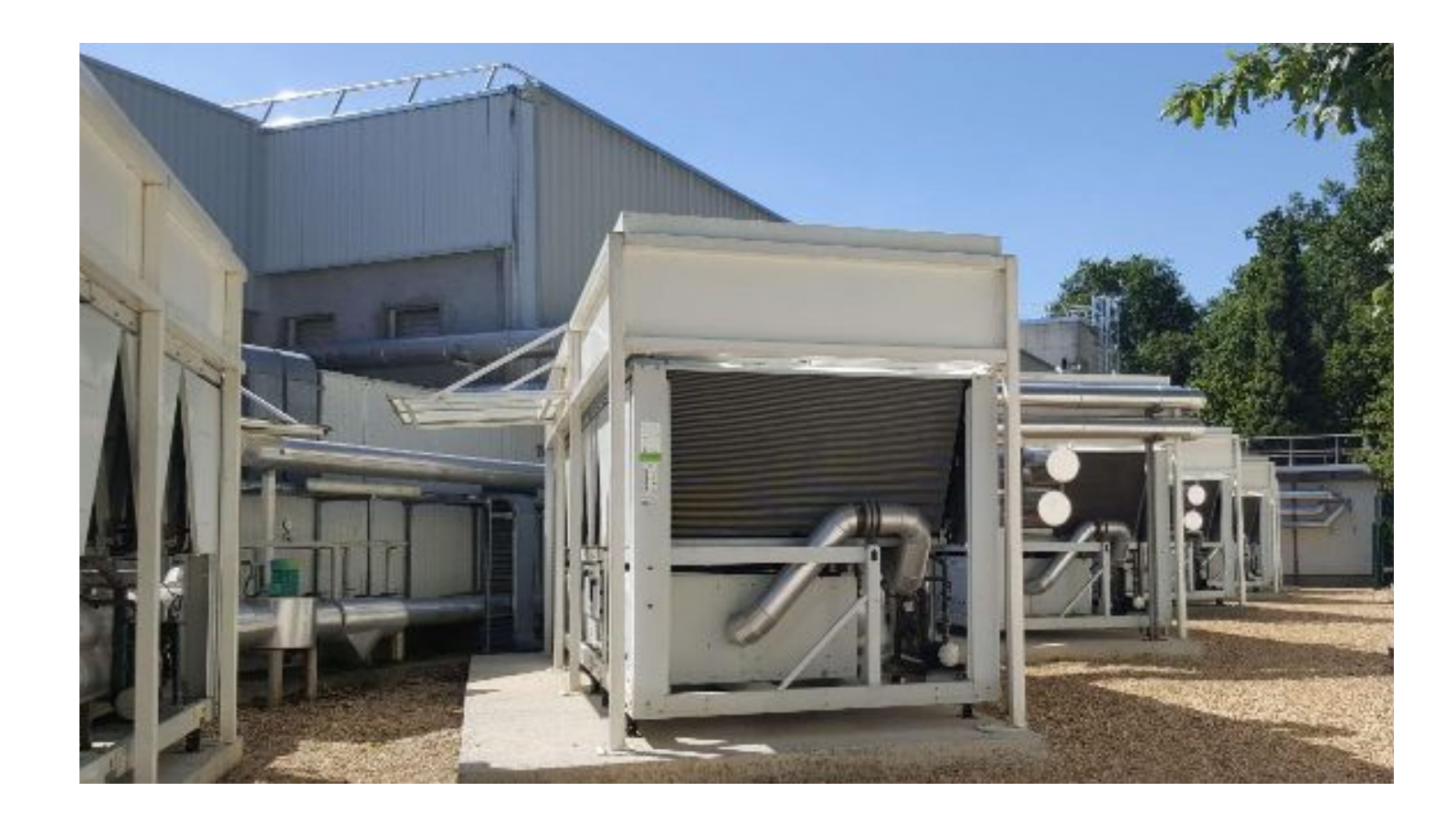

**Groupe électrogène** Pour garantir l'alimentation électrique

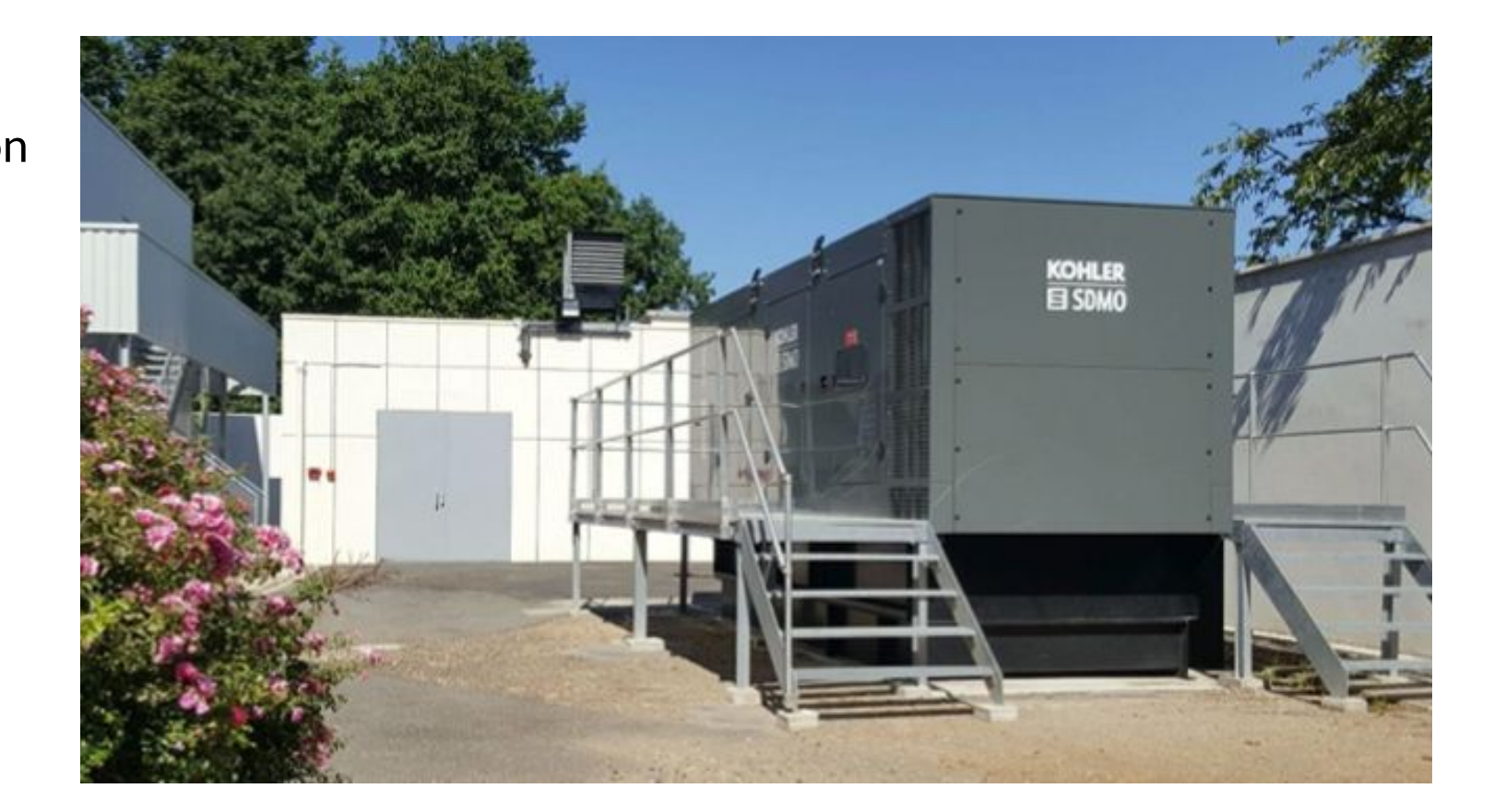

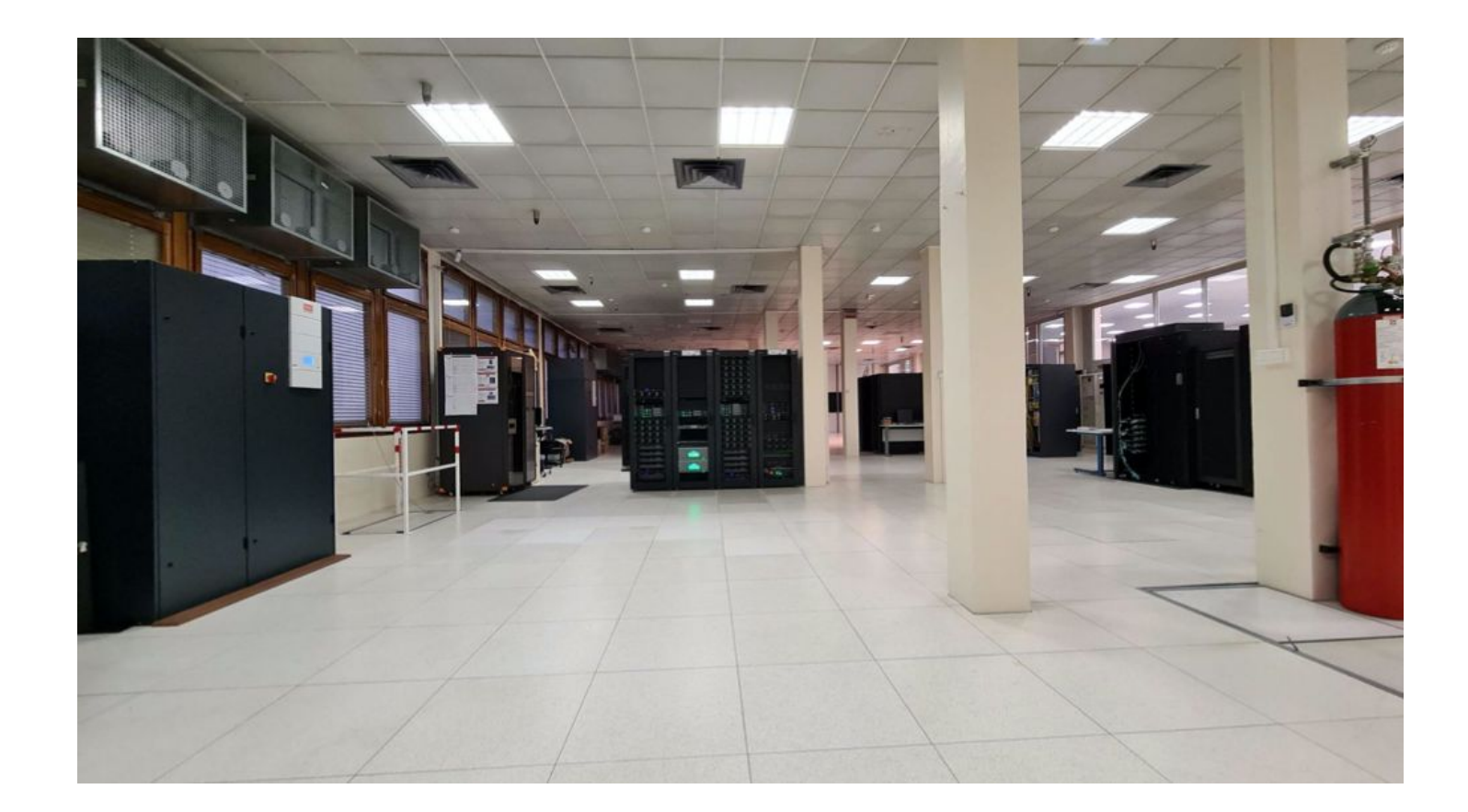

### **Les armoires de l'IFB**

Chaque armoire peut contenir 80 super-ordinateurs

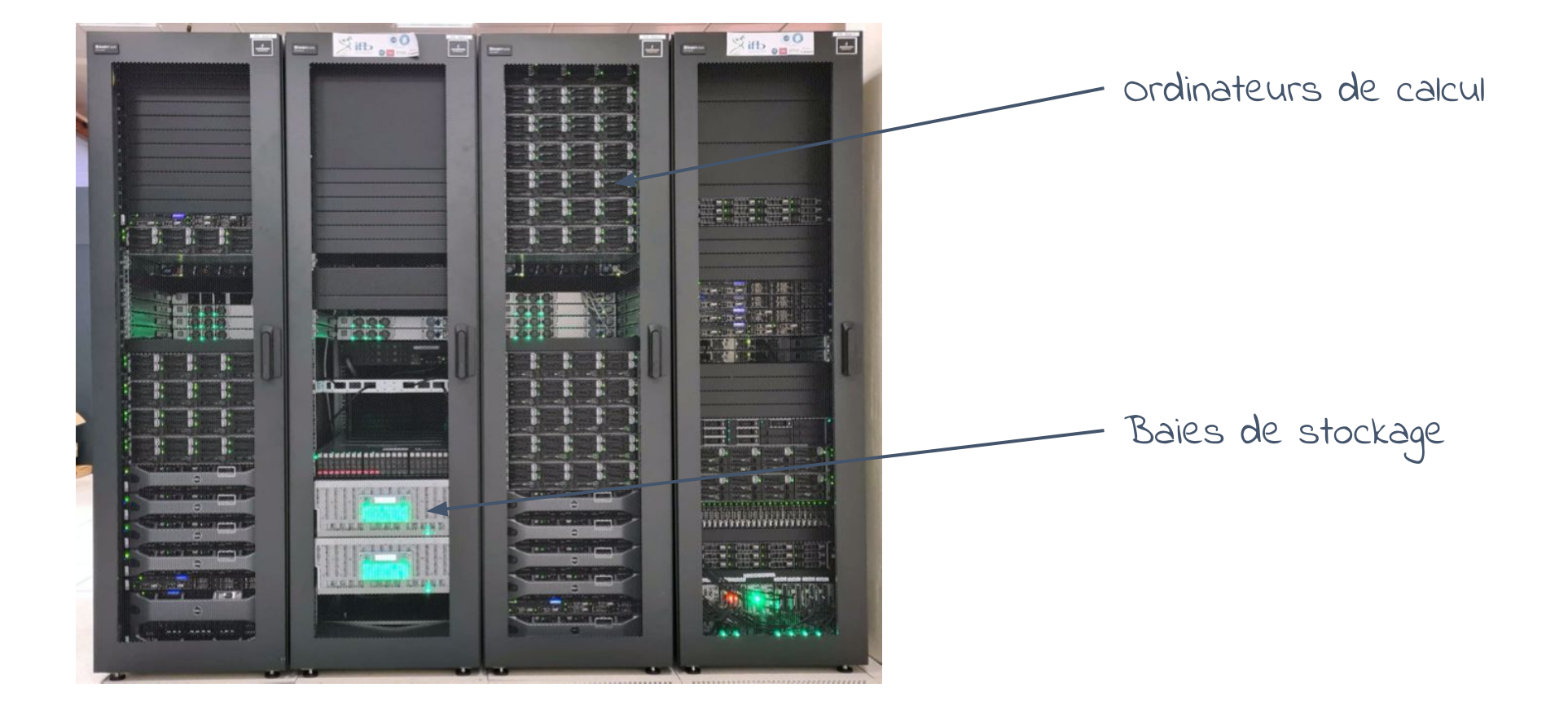

Un ordinateur ou **noeud** de calcul

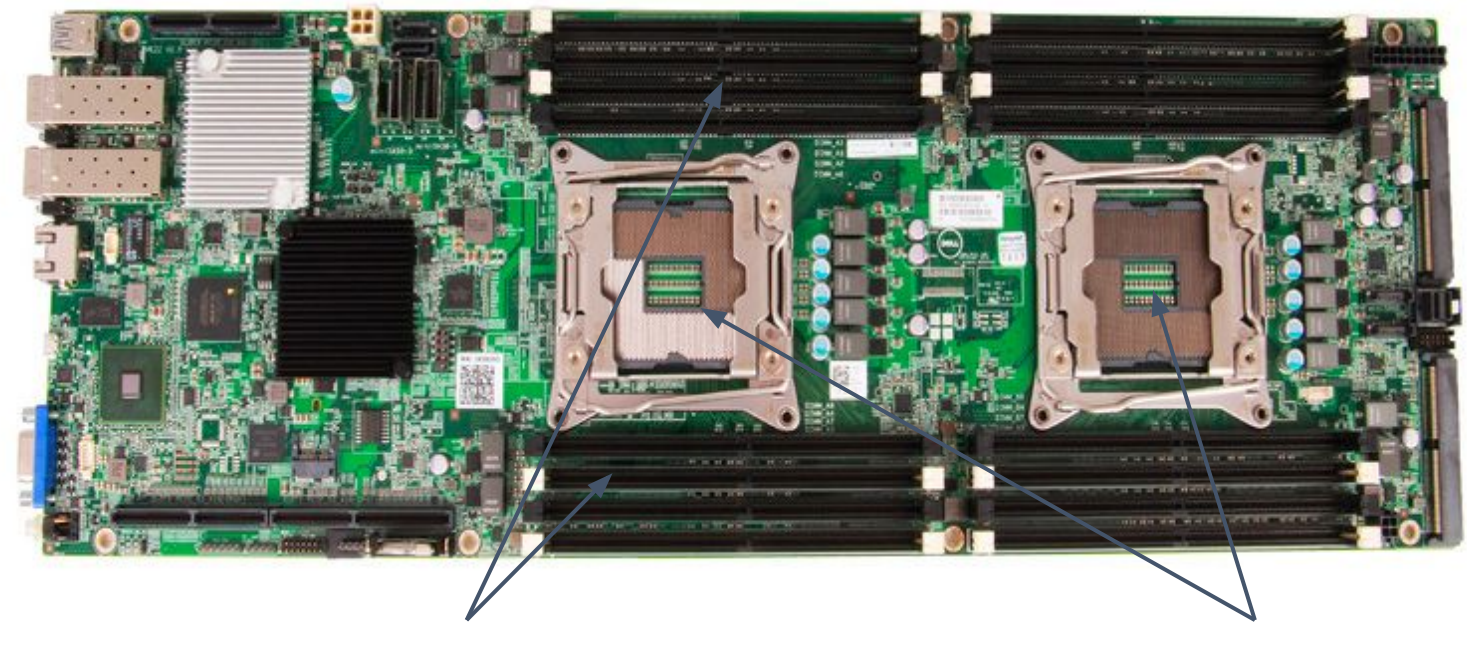

### Un microprocesseur

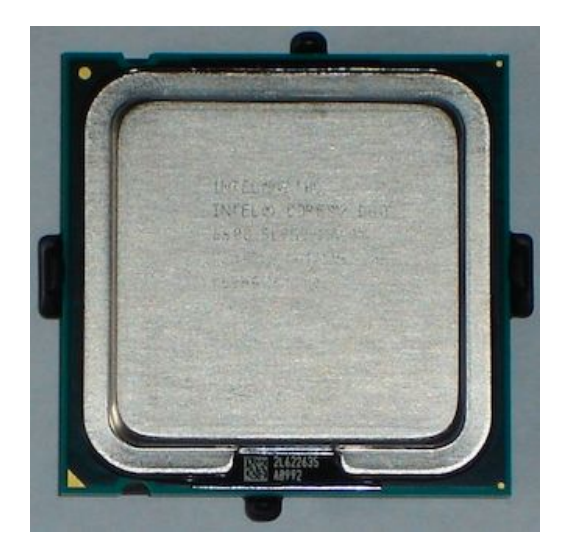

Un microprocesseur contient plusieurs **coeurs** Chaque coeur se comporte comme un microprocesseur unique.

La mémoire vive RAM

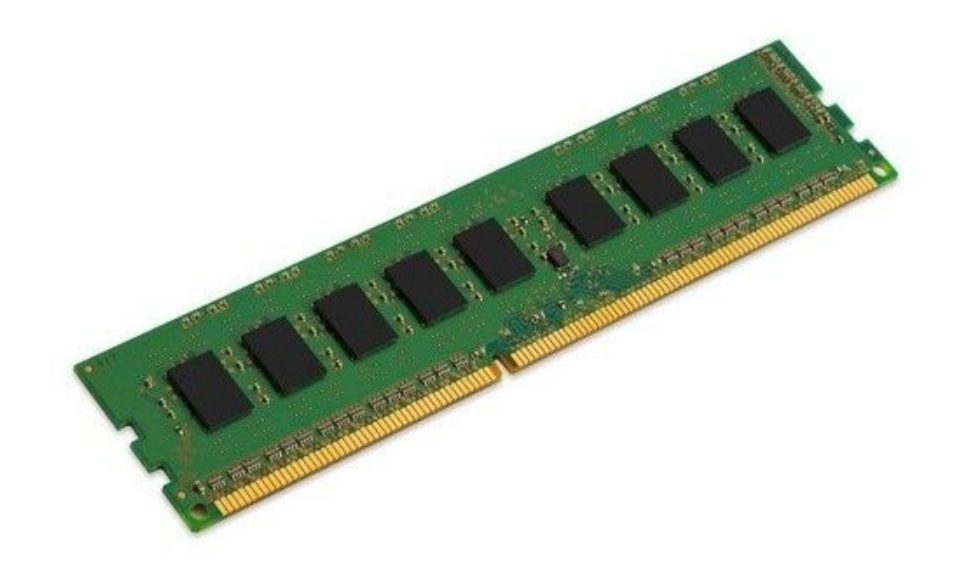

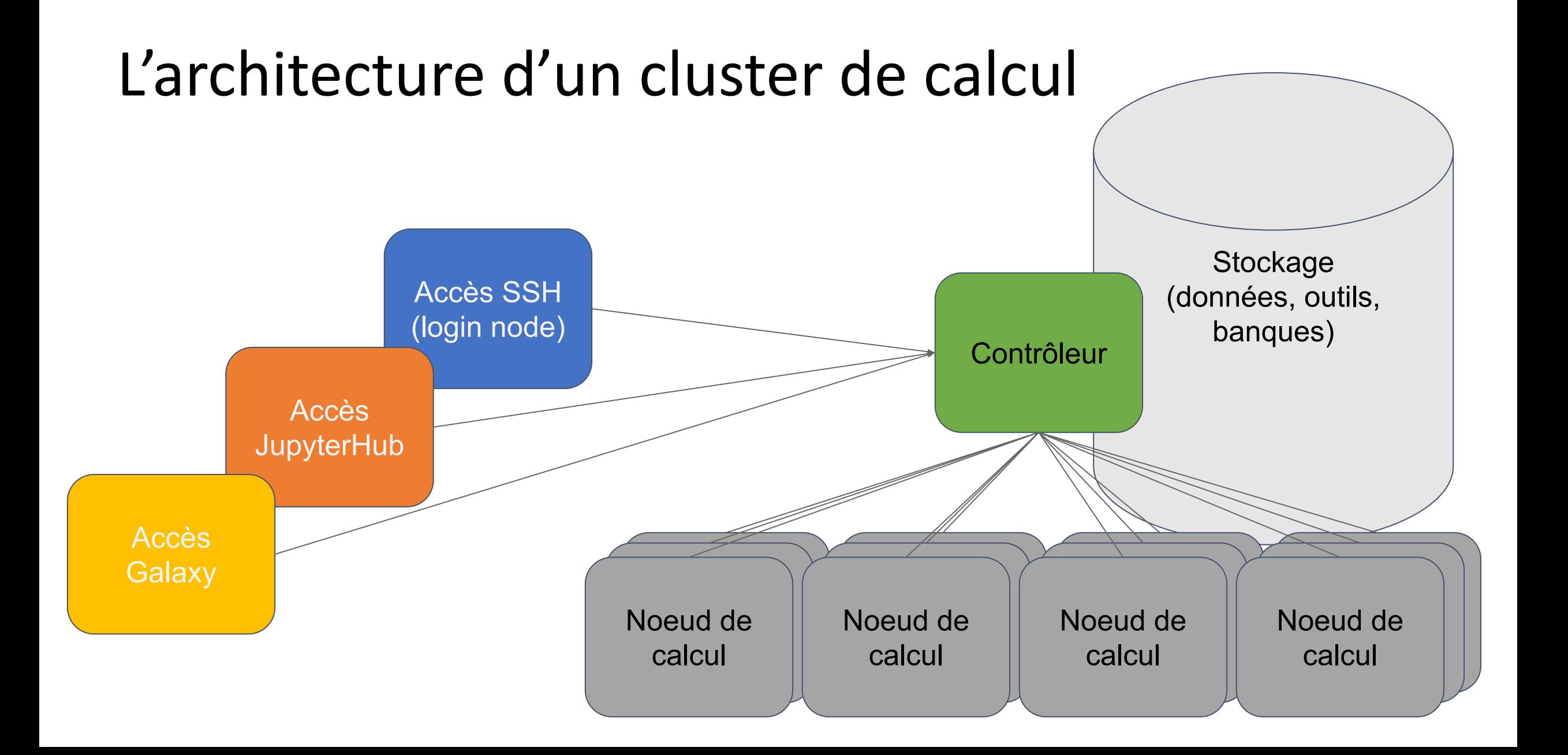

# Tools

Where is my tools?

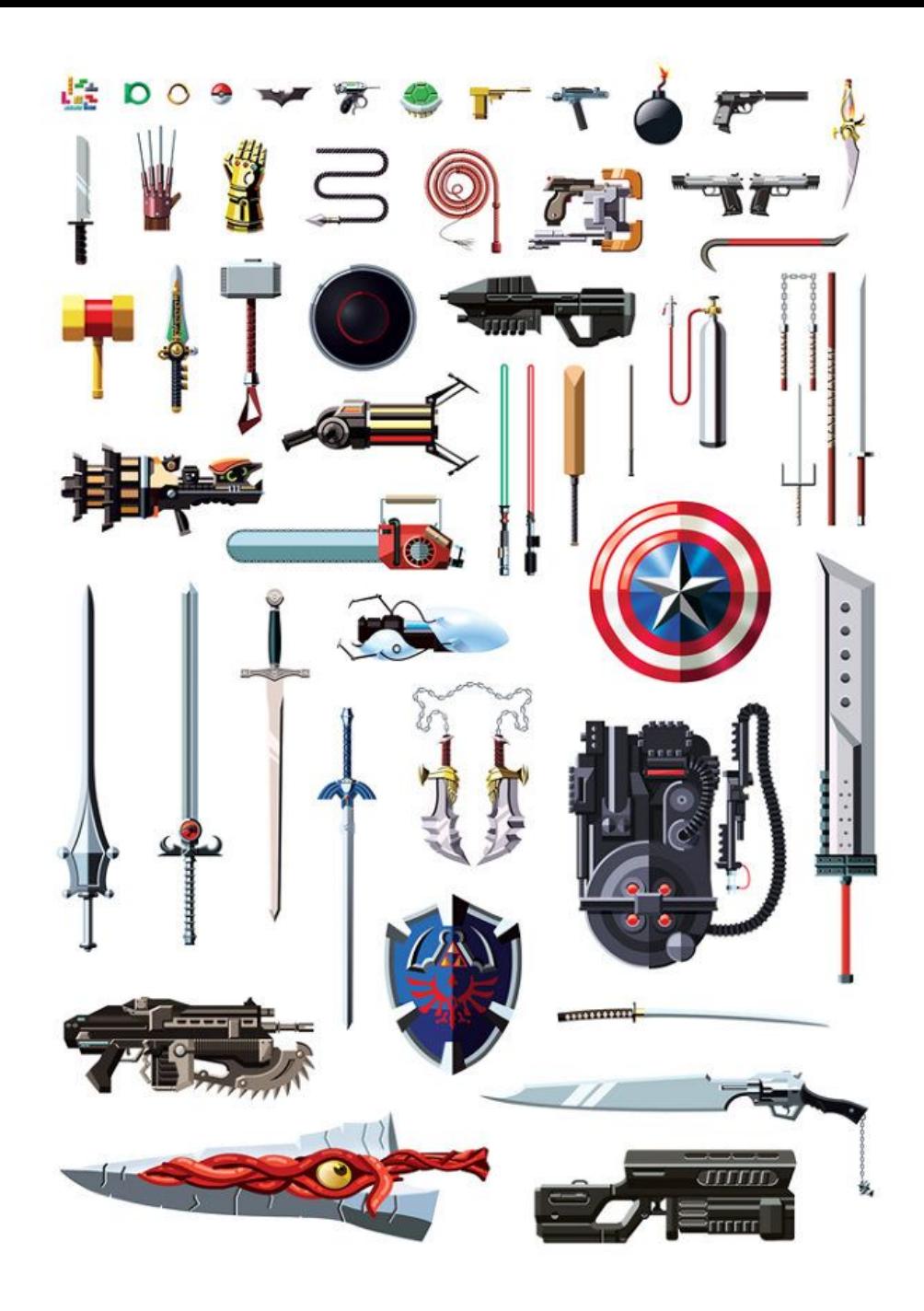

# Software environment

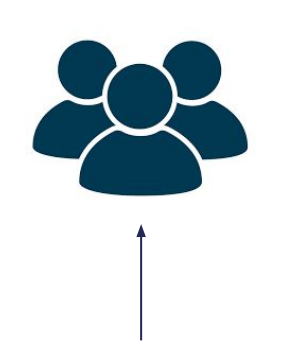

module load fasqtc/0.11.9

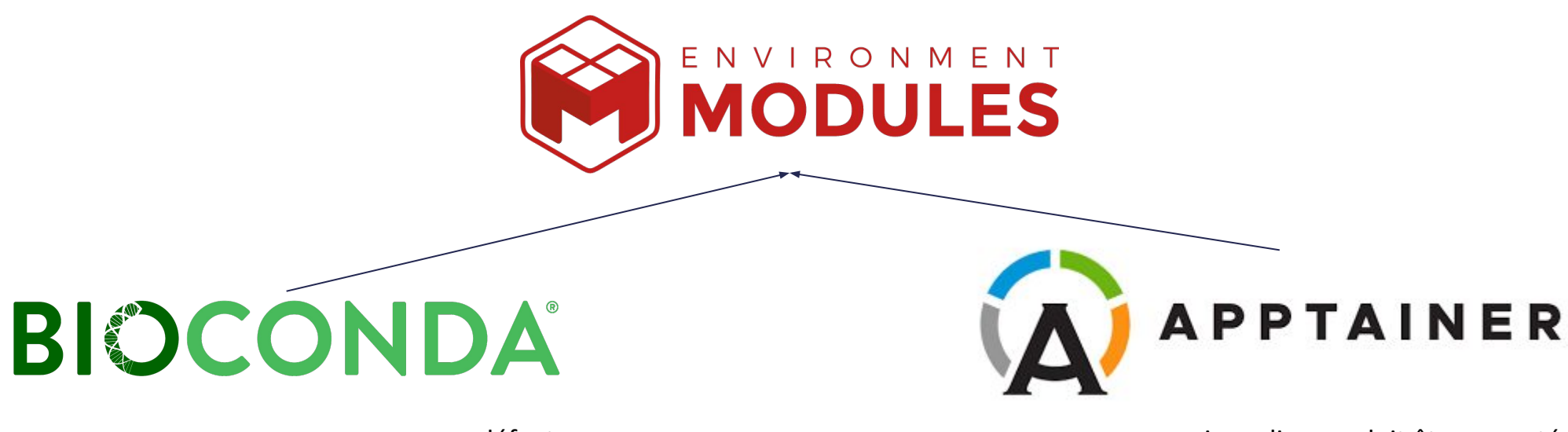

par défaut si une licence doit être acceptée si ce n'est pas dans Bioconda et difficile à intégrer ou urgent si un conteneur Docker existe

**Pour toute demande d'installation :** <https://community.france-bioinformatique.fr/>

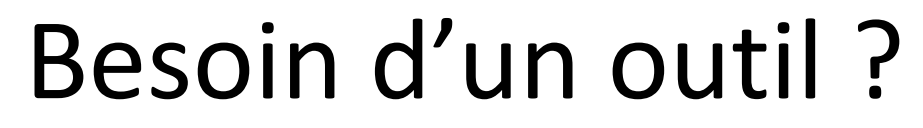

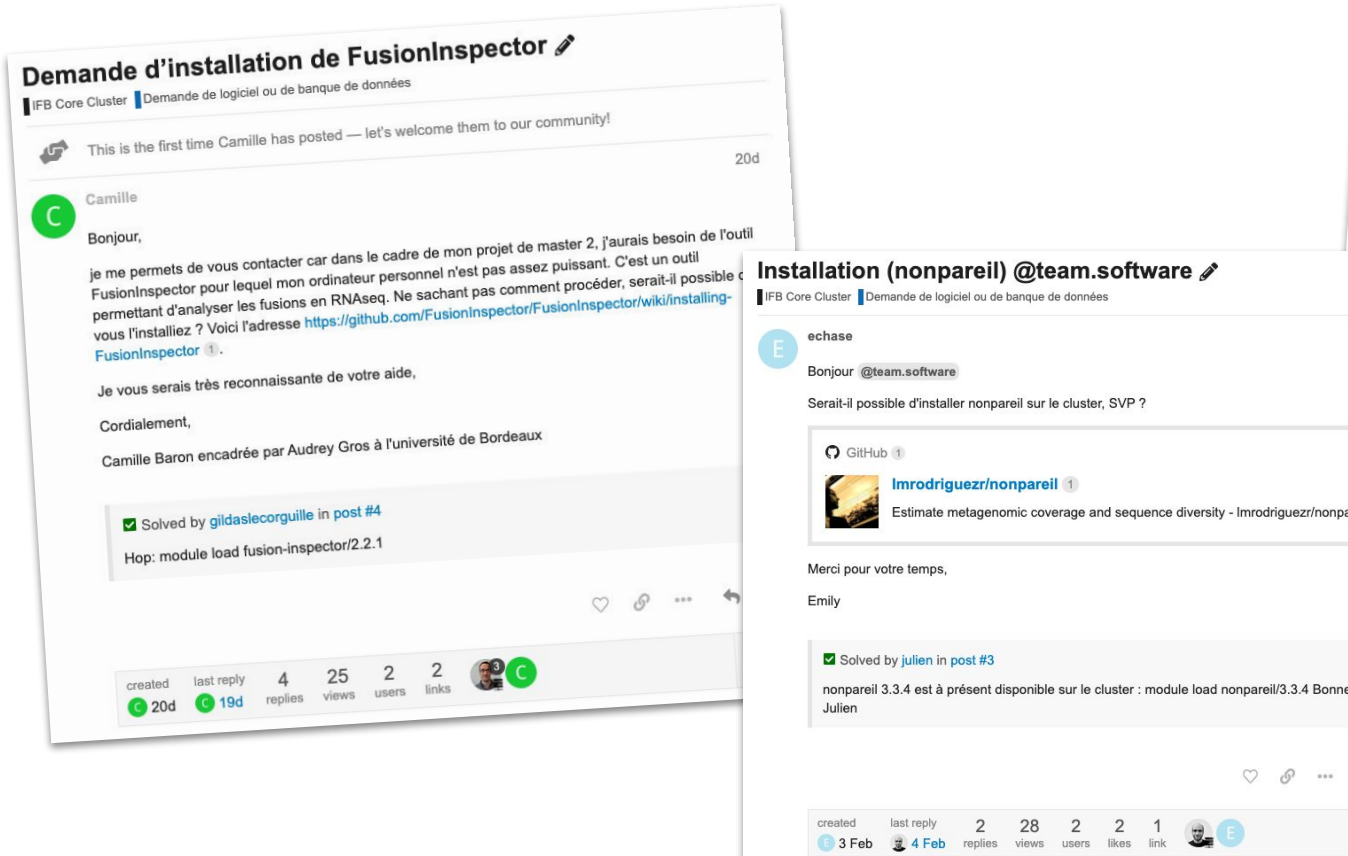

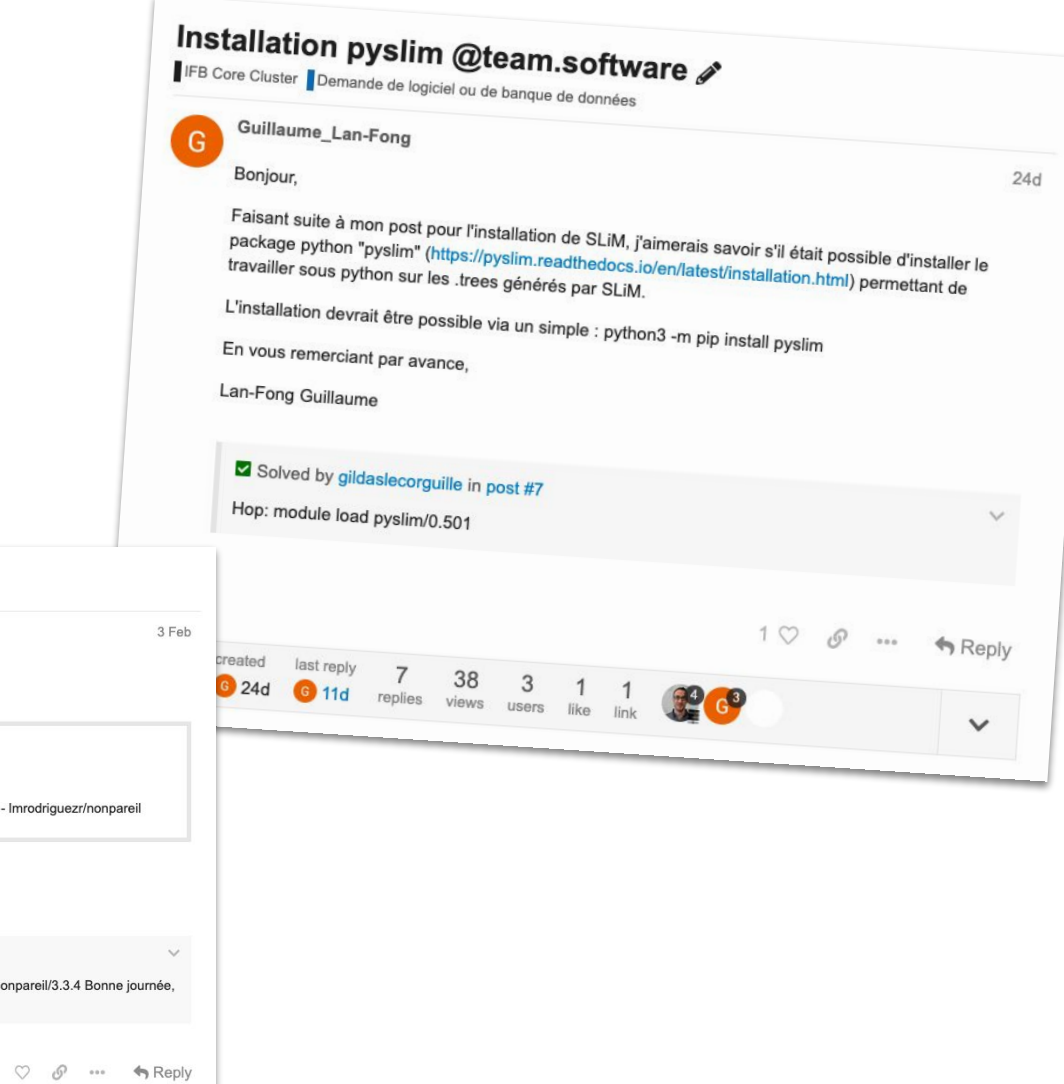

 $\checkmark$ 

# Jupyter

# Qu'est-ce qu'un Notebook Jupyter ?

- Un fichier spécial avec l'extension .ipynb
- Combinaison de **Markdown** et de **code**
- Le code peut être exécuté à l'intérieur du notebook
- La sortie du code est intégrée directement dans le notebook

#### **a** + **X** □ □ ▶ ■ ○ ▶ Markdown >

#### **Exploratory Data Analysis**

Exploratory Data Analysis (EDA) is an open-ended process where we make plots and calculate statistics in order to explore our data. The purpose is to to find anomalies, patterns, trends, or relationships. These may be interesting by themselves (for example finding a correlation between two variables) or they can be used to inform modeling decisions such as which features to use. In short, the goal of EDA is to determine what our data can tell us! EDA generally starts out with a high-level overview, and then narrows in to specific parts of the dataset once as we find interesting areas to examine

To begin the EDA, we will focus on a single variable, the Energy Star Score, because this is the target for our machine learning models. We can rename the column to score for simplicity and then start exploring this value.

#### **Single Variable Plots**

# Histogram of the Energy Star Score

 $[11]$ : figsize $(8, 8)$ 

# Rename the score

A single variable (called univariate plot shows the distribution of a single variable such as in a histogram

 $data = data.$  rename(columns = {'ENERGY STAR Score': 'score'})

plt.style.use('fivethirtyeight') plt.hist(data['score'].dropna(), bins = 100, edgecolor = 'k'); plt.xlabel('Score'); plt.ylabel('Number of Buildings'); plt.title('Energy Star Score Distribution'); **Energy Star Score Distribution** Cellule 600 de code 500 400 300 Sortie du 200 code100  $\mathbf{O}$  $\Omega$ 20 40 60 80 100 Score

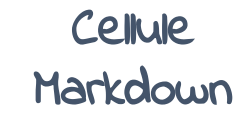

## Qu'est-ce qu'un Notebook Jupyter ?

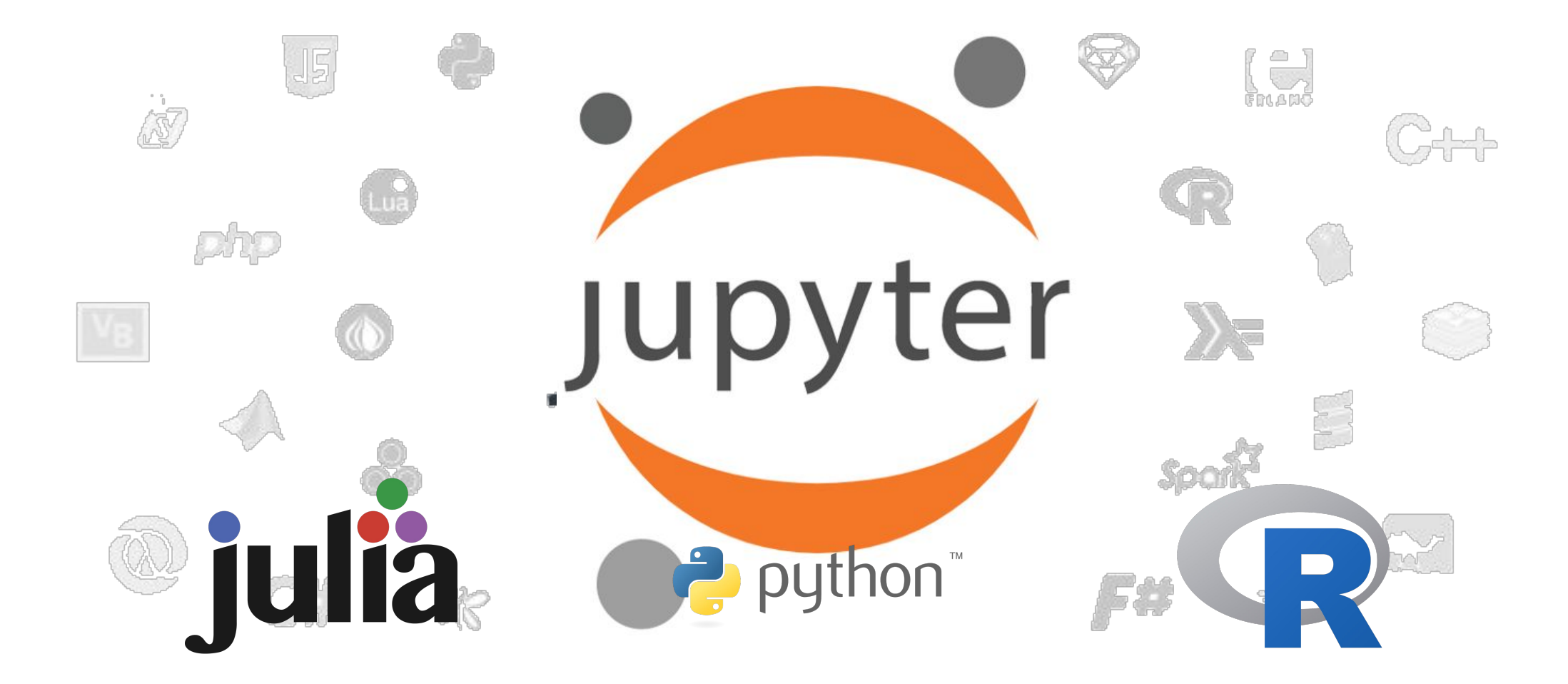

## Les notebooks sont populaires

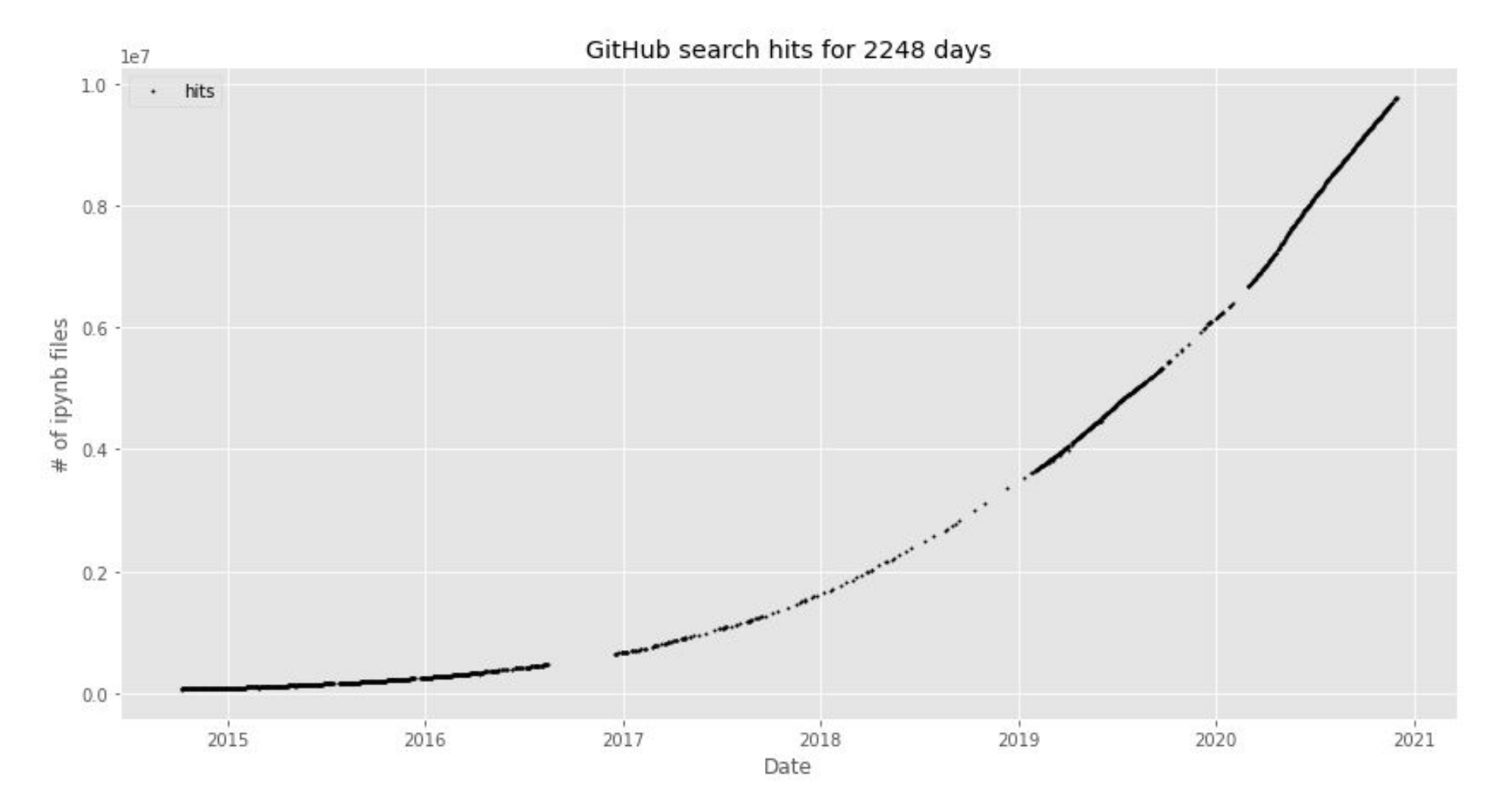

Source : Nbviewer - https://nbviewer.jupyter.org/github/parente/nbestimate/blob/master/estimate.ipynb

## Pourquoi s'intéresser aux notebooks ?

- Les notebooks vous permettent d'analyser des données et de rédiger des rapports en un seul endroit
- Ils prennent en charge la visualisation des données en temps réel
- Vous pouvez facilement inclure une section interactive dans un notebook
- En accord avec le principe de la science reproductible

## **Les Notebooks Jupyter sont le cahier de laboratoire pour la science des données.**

## Qu'est-ce que Jupyter**Lab**

JupyterLab est le logiciel permettant de manipuler les fichiers notebook.

C'est une "application web"

On y accède au travers d'un navigateur web

Pour utiliser JupyterLab, il faut un "serveur" JupyterLab

# Jupyterlab

# Qu'est-ce que Jupyter**Hub**

JupyterHub est une application web qui vous permet de créer des serveurs JupyterLab sur un cluster ou une infrastructure en nuage.

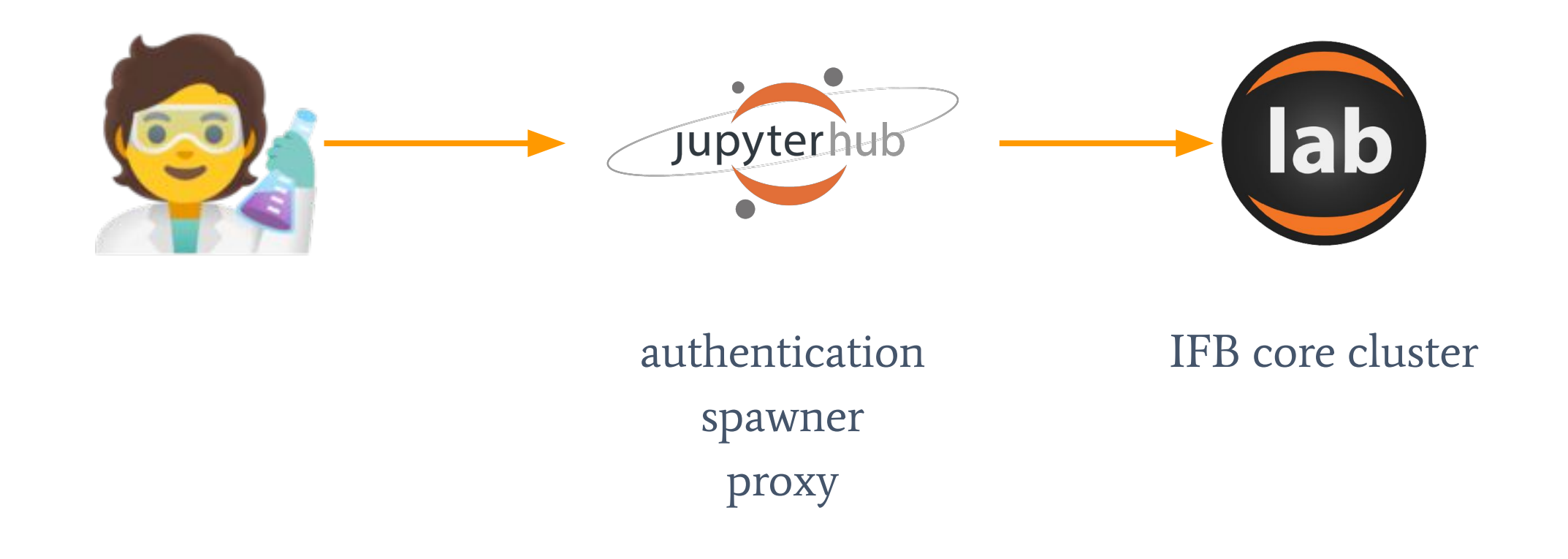

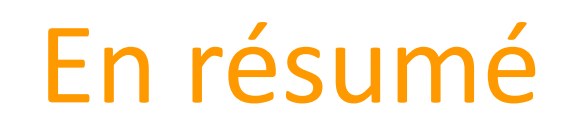

## **Notebook Jupyter :**

le format de fichier mêlant Markdown (documentation) et Code (Python, R, Bash, etc.)

## **JupyterLab :**

l'application permettant de manipuler des fichiers notebook

## **JupyterHub :**

le service permettant de lancer des serveurs JupyterLab sur le cluster

# SLURM

Présentation et démonstration -> [https://gitlab.com/ifb-elixirfr/cluster/tutoriel\\_slurm](https://gitlab.com/ifb-elixirfr/cluster/tutoriel_slurm)

# IFB, une offre nationale

*L'IFB Core Cluster n'est pas la seule infrastructure*

NNCR - National Network

**NNCR** - National Network

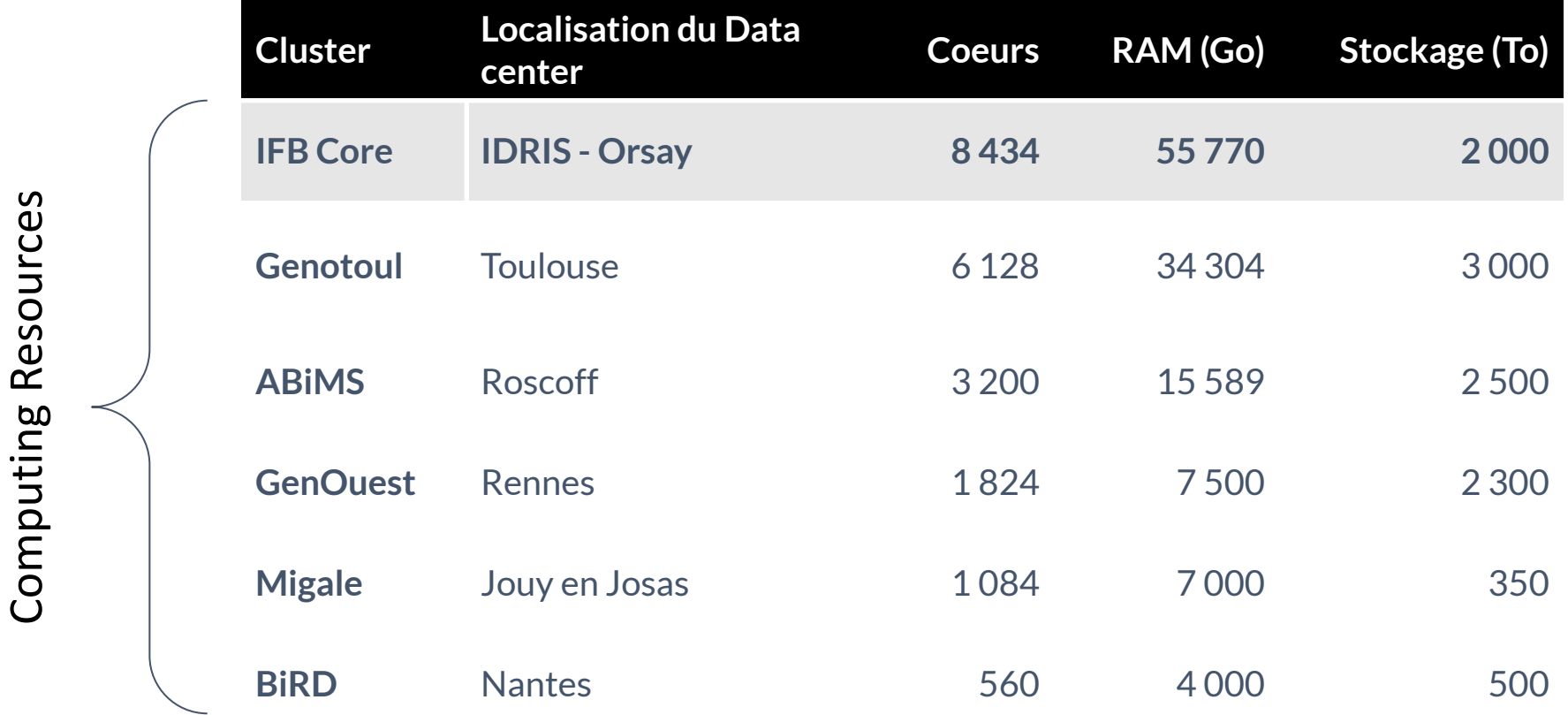

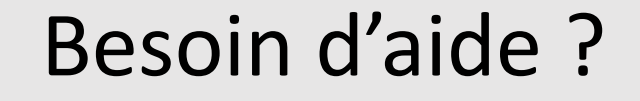

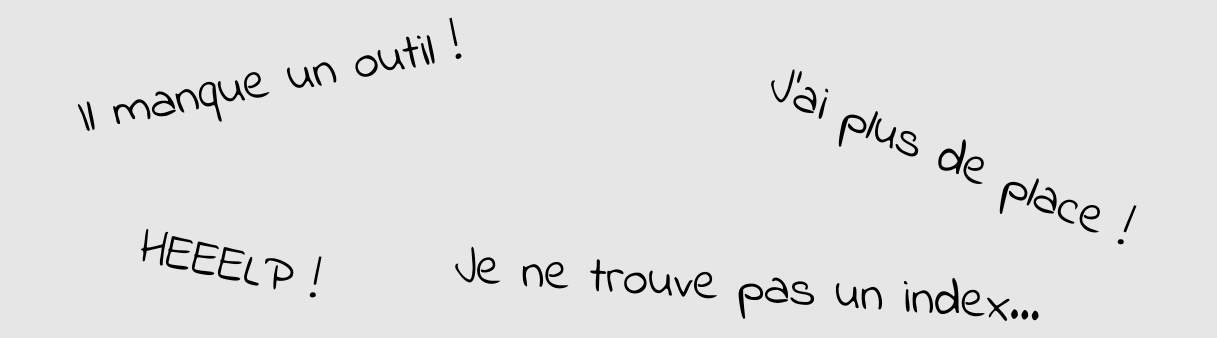

Rejoignez la communauté IFB (on a des cookies…)

### Rendez-vous sur :

#### **<https://community.france-bioinformatique.fr>**

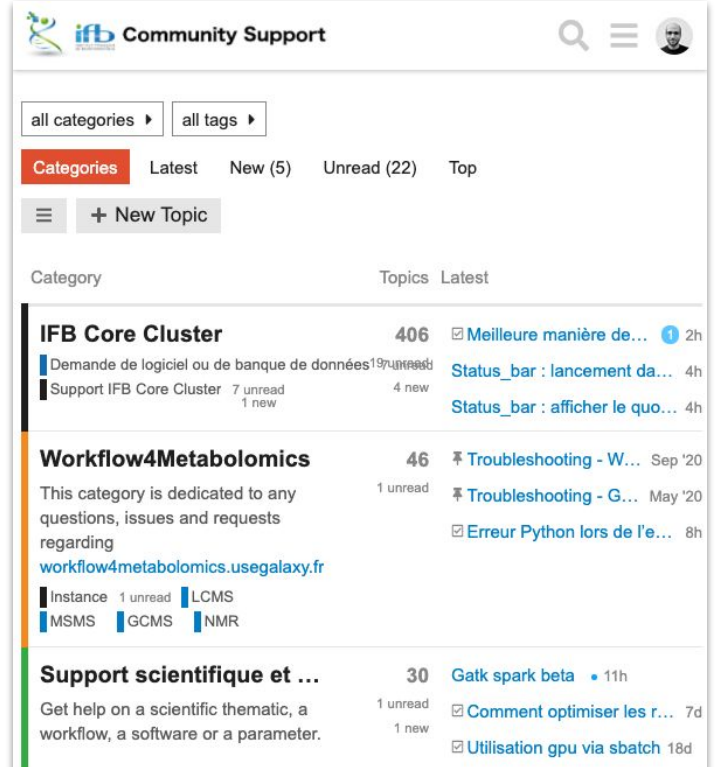